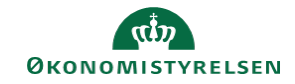

## **CAMPUS Miniguide: Hent kursusbevis**

Denne guide viser, hvordan du kan gemme eller udskrive et kursusbevis for et gennemført kursus.

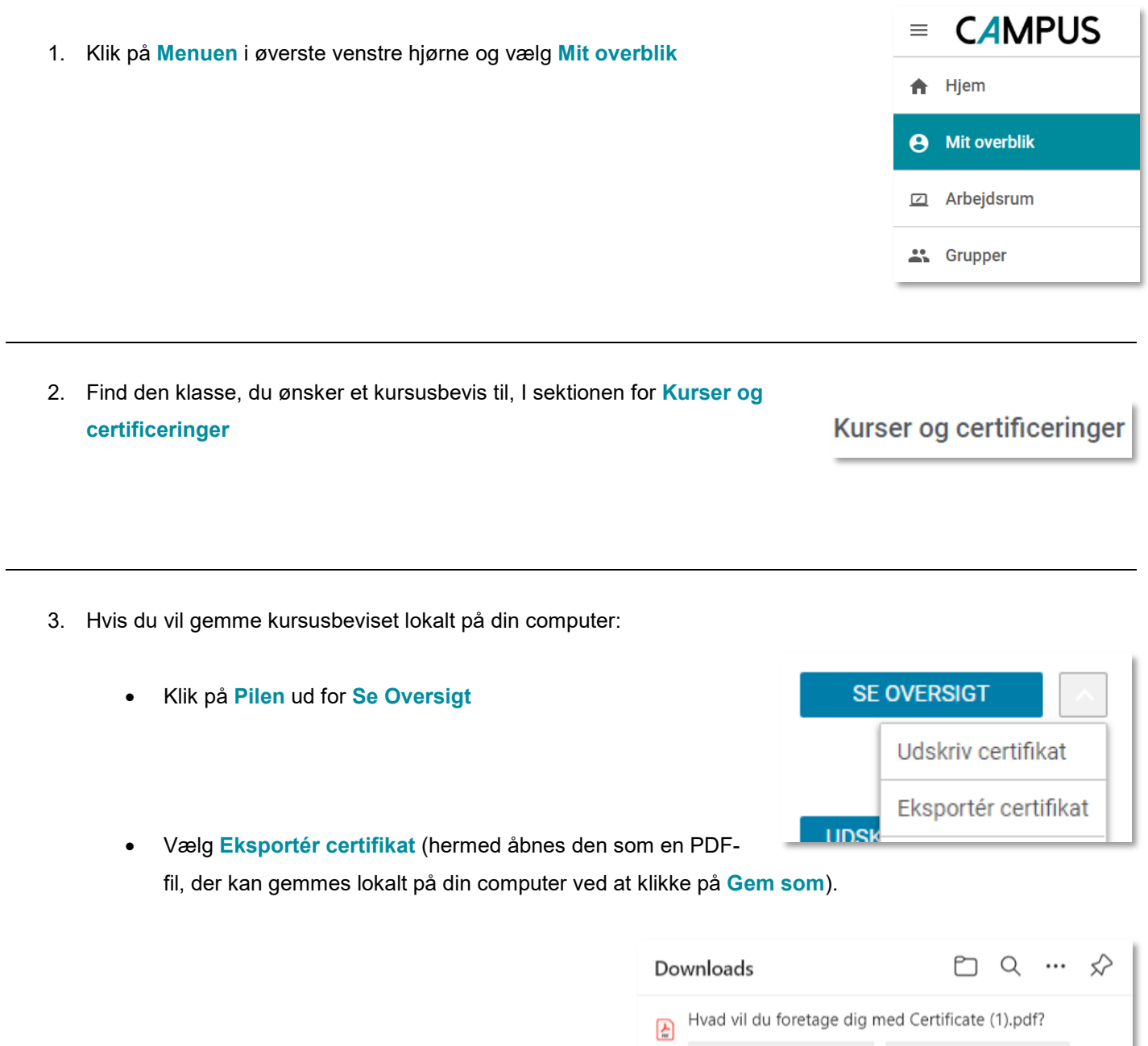

Åbn

Gem som

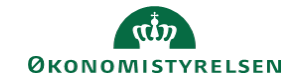

- 4. Hvis du vil udskrive kursusbeviset:
	- Klik på **Pilen** ud for **Se Oversigt**
	- Vælg **Udskriv certifika**t

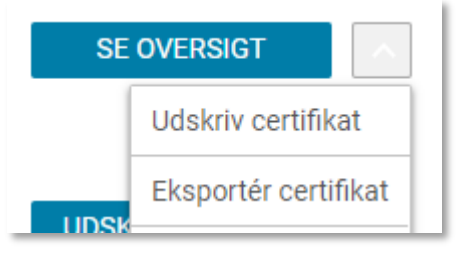